**Siemens PLM Software** 

Greater China Technical Tips & News Hot Line:800-810-1970

2015-11-27

### **Siemens PLM Software** 技術技巧及新聞

歡迎流覽《Siemens PLM Software 技術技巧及新聞》, 希望它能成為 Siemens PLM Software 技術支援團隊將 Siemens PLM Software 最新產品更新、技術技巧及新聞傳遞給用戶的一種途徑

### **Date: 2015/11/27**

#### **NX News**

### **1. Maintenance Release NX 10.0.3** 發佈

Maintenance Release NX 10.0.3 正式發佈, Siemens PLM download server 同步提供 補丁下載服務。

 NX 10.0.3 不僅包含軟體更新補丁,同時還提供單獨的軟體説明文檔 documentation 更 新補丁包。您可以通過下面方法下載到所有補丁包。

在您的流覽器中輸入下面位址:

*<https://download.industrysoftware.automation.siemens.com/download.php>*

Note: 需要使用有效的 WebKey 登錄。

在左側的產品過濾導航中,選擇產品 NX。

在右側的詳細分類中,按照下面步驟選擇展開,找到需要的下載的內容

Product updates à Maintenance-releaseà Nx10à [platform].

> Home > Training & Support > GTAC > Slemens PLM Ocervload Server> index php

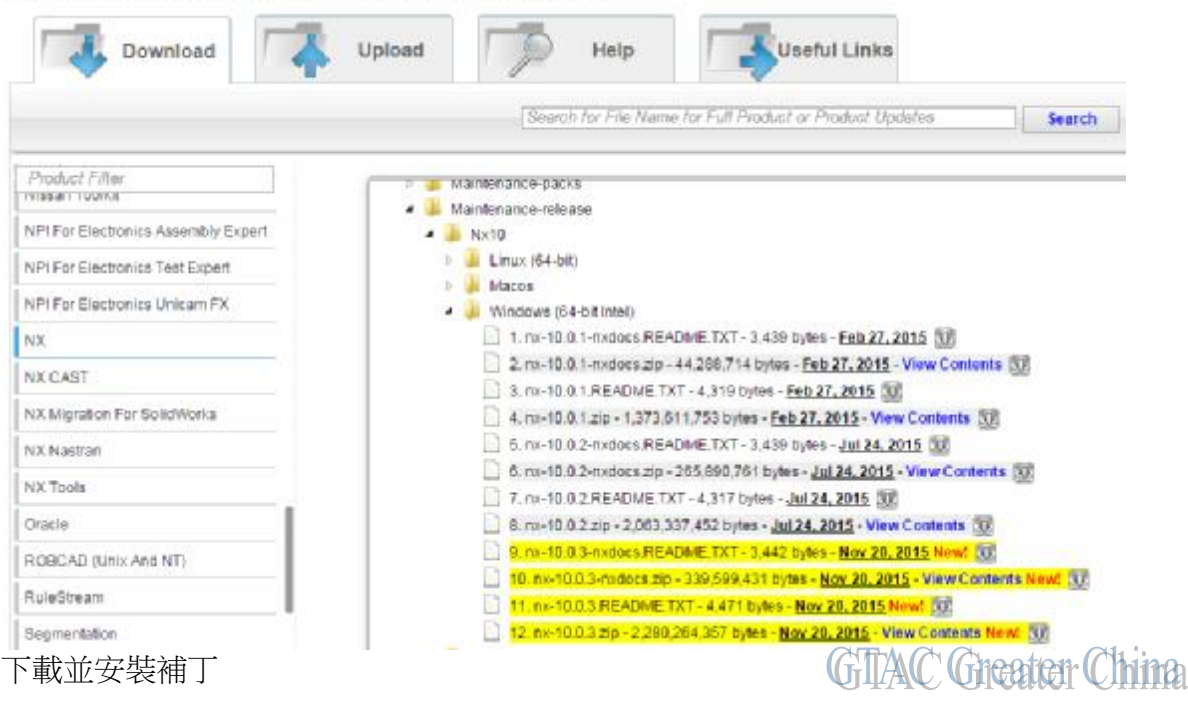

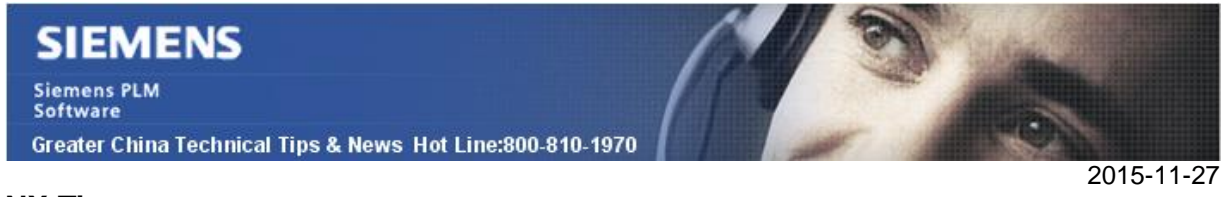

### **NX Tips**

## **2.** 布耳運算中的公差作用

通過布耳運算求差,如果結果實體中存在厚度非常薄(例如 0.005 mm)的實體時,預設 的 NX 無法給出正確結果。

例如下圖,緣色的正方體在底部,比藍色的立方體偏置出一個很小的距離(0.005mm)

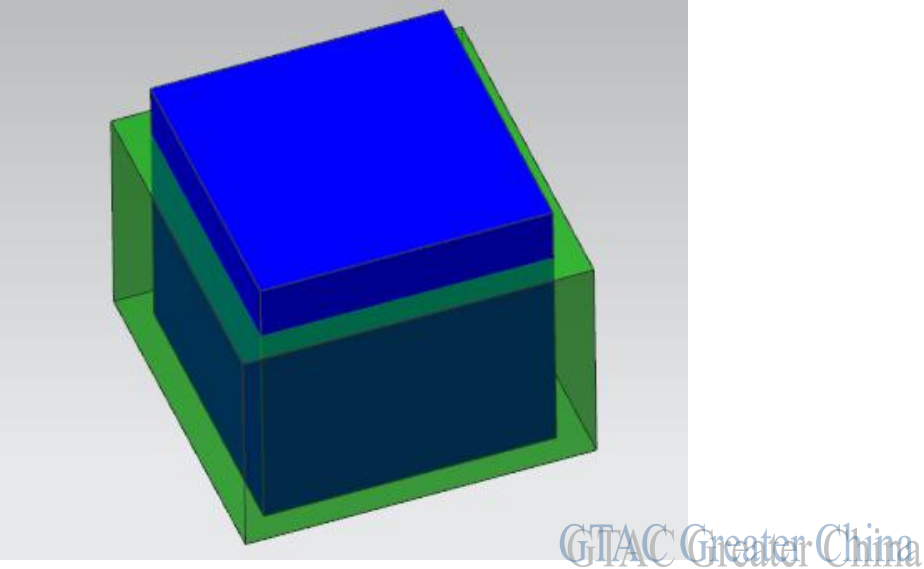

在做布耳運算差之後,結果應該是底面有 0.005mm 厚度的一個盒子。 但是預設情況, NX 給出的結果是錯誤的,並沒有保留底部 0.005mm, 如下圖

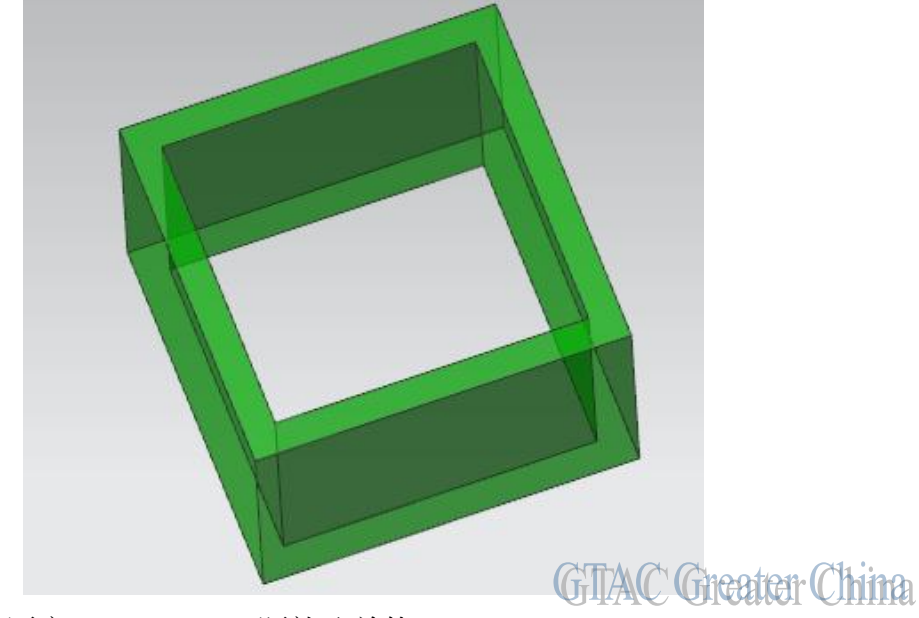

這個原因是實體的厚度 (0.005mm)<= 距離公差值(0.01mm)。

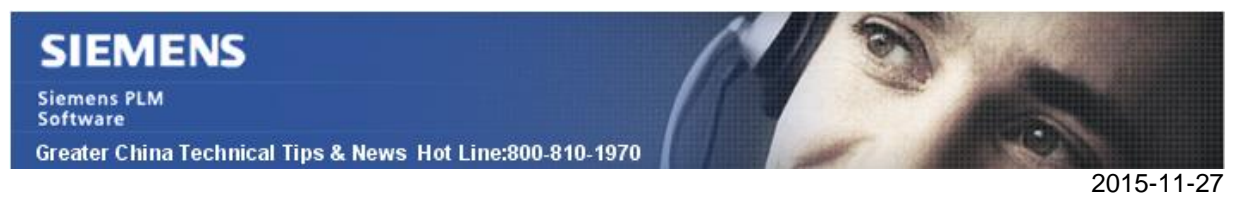

在布林求差對話方塊中,我們可以調整布耳運算的公差,從 0.01mm 調整到 0.001mm, 這樣我們就可以得到正確的結果。

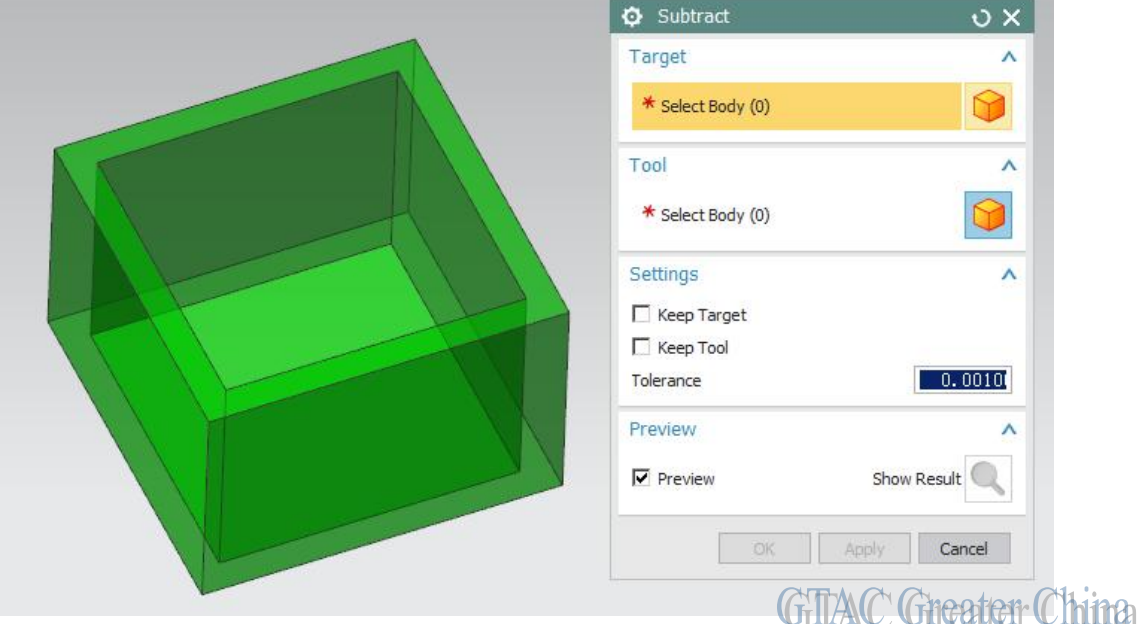

當我們的模型存在類似的非常小的尺寸,就需要注意選擇合適的公差設定。 默認的公差值,也可以通過 modeling preference 來設定。

# **3.** 如何在工程圖環境裡,在視圖中標注實際的 **3D** 尺寸?

正常情況下,NX 在製圖環境下標注在視圖中的尺寸都是投影尺寸,如果我們需要在視圖 中標注一個表示 3D 實際尺寸的 dimension,我們該如何操作呢?

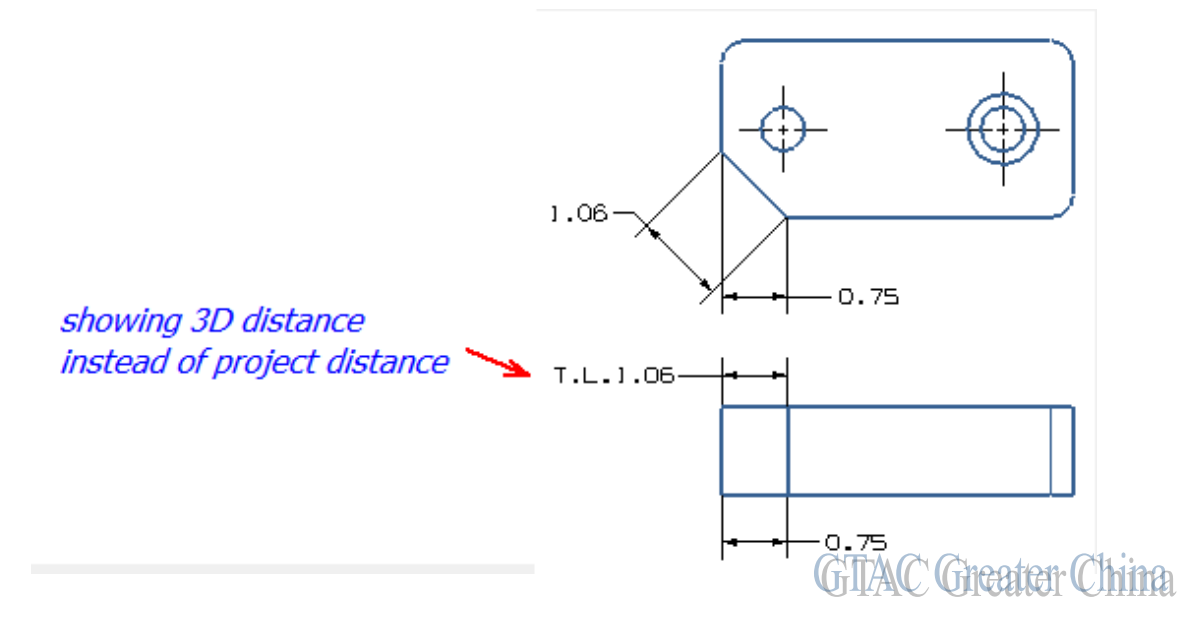

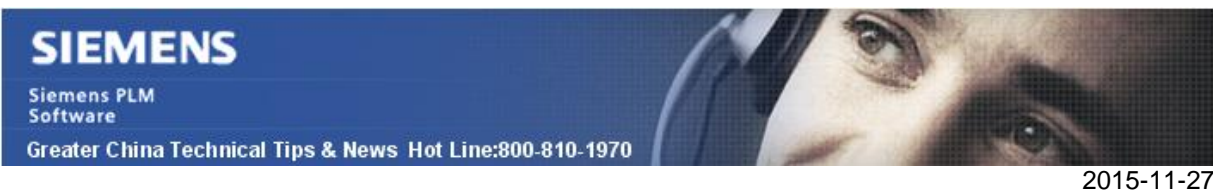

把已經標注好的投影尺寸轉換為實際 3D 尺寸,可以按照下面步驟操作:

- 選擇 dimension, MB3à Settings

-

- 在 Settings 對話方塊中,選擇到 Prefix/Suffix
- 把設置 "True Length Location" 從 "None" 調整為 "Before" 或者 "After"

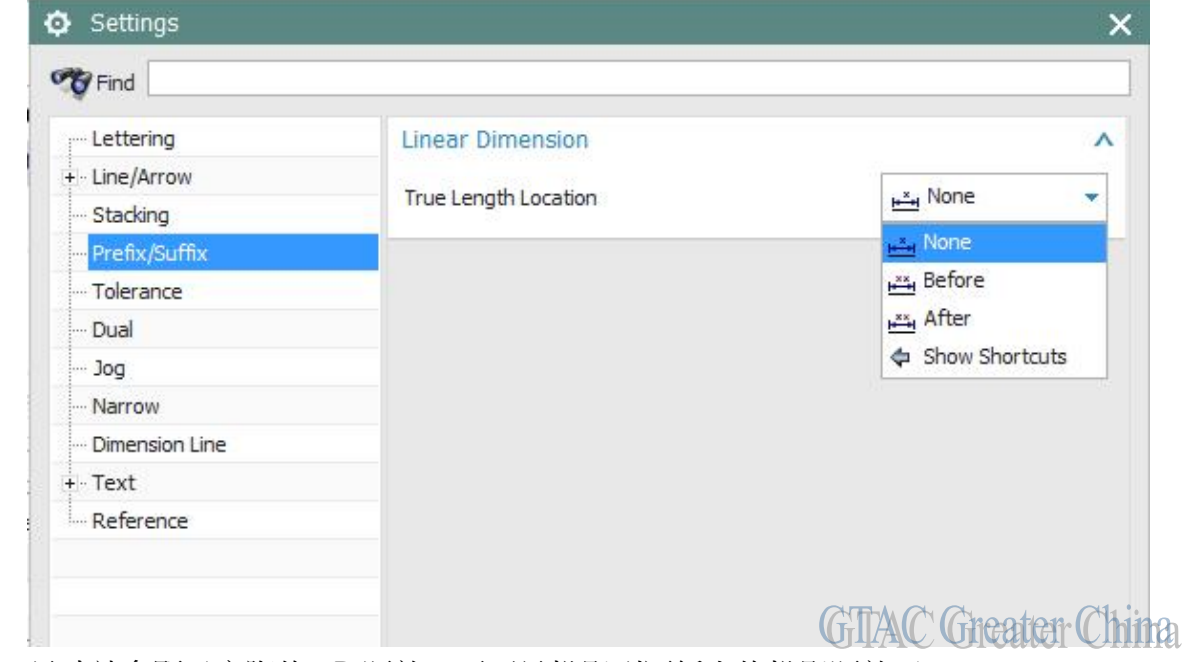

這樣,尺寸就會顯示實際的3D 距離,而不是投影到圖紙上的投影距離了。

Greater China ME&S Service Team PRC Helpdesk (Mandarin): 800-810-1970 Taiwan Helpdesk (Mandarin): 00801-86-1970 HK Helpdesk (Cantonese): 852-2230-3322 Helpdesk Email: [helpdesk\\_cn.plm@siemens.com](mailto:helpdesk_cn.plm@siemens.com) Global Technical Access Center: <http://support.ugs.com> Siemens PLM Software Web Site: <http://www.plm.automation.siemens.com> Siemens PLM Software (China) Web Site: [http://www.plm.automation.siemens.com/zh\\_cn/](http://www.plm.automation.siemens.com/zh_cn/) **NNNNNNNNNNNNNNNNNNNNNNN** 

此e-mail newsletter 僅提供給享有產品支援與維護的Siemens PLM 軟體使用者。當您發現問題或 希望棄訂,請發送郵件至 [helpdesk\\_cn.plm@siemens.com](mailto:helpdesk_cn.plm@siemens.com)聯繫,如棄訂,請在標題列中注明"棄 訂"